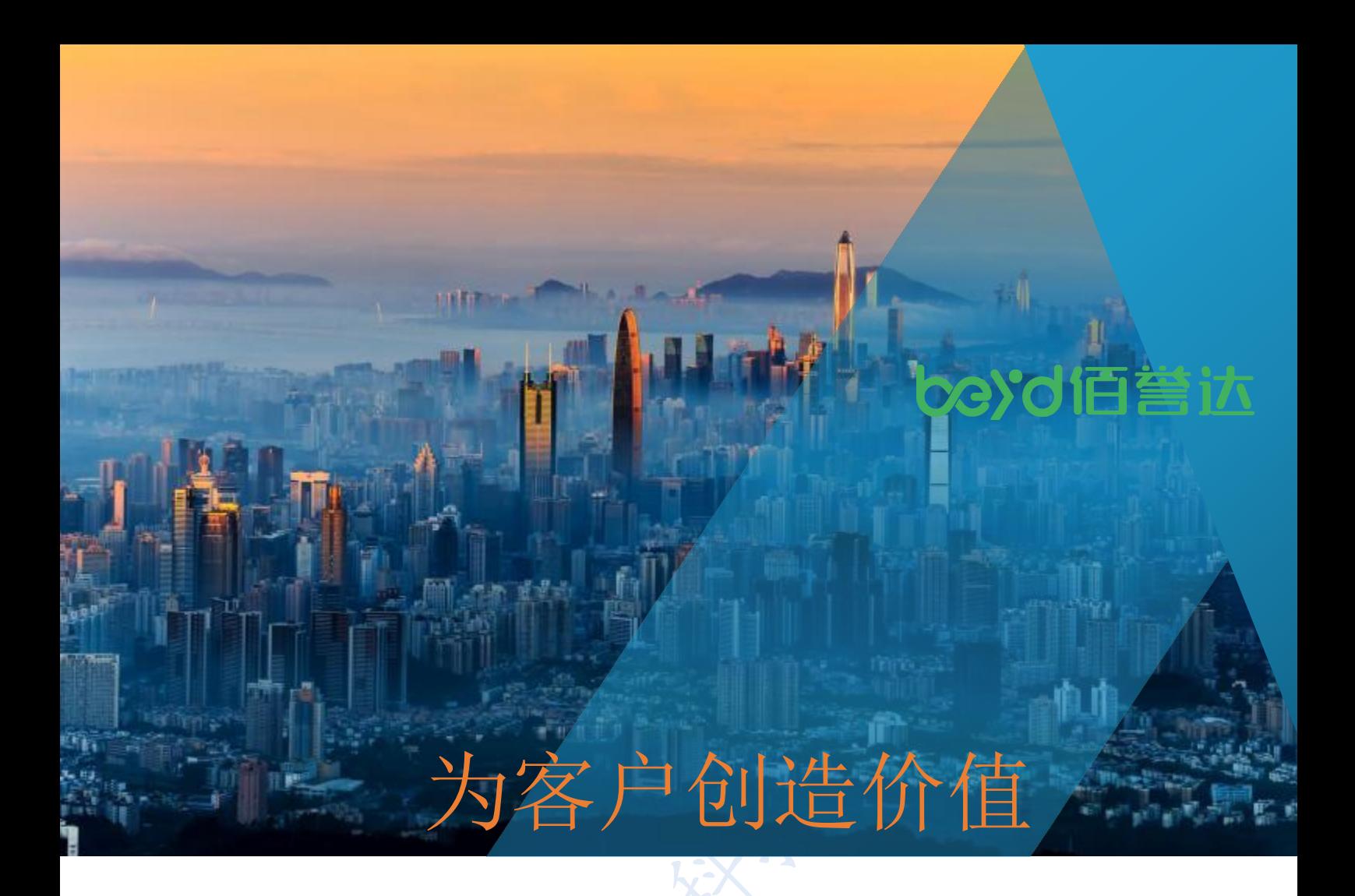

**雷达传感器**

# **RD1010P 使用说明书**

版本 V1.0

2022/05/18

深圳市佰誉达科技有限公司 电话: 0755-2328 2845 网址: www.beyd.com

# 目 录

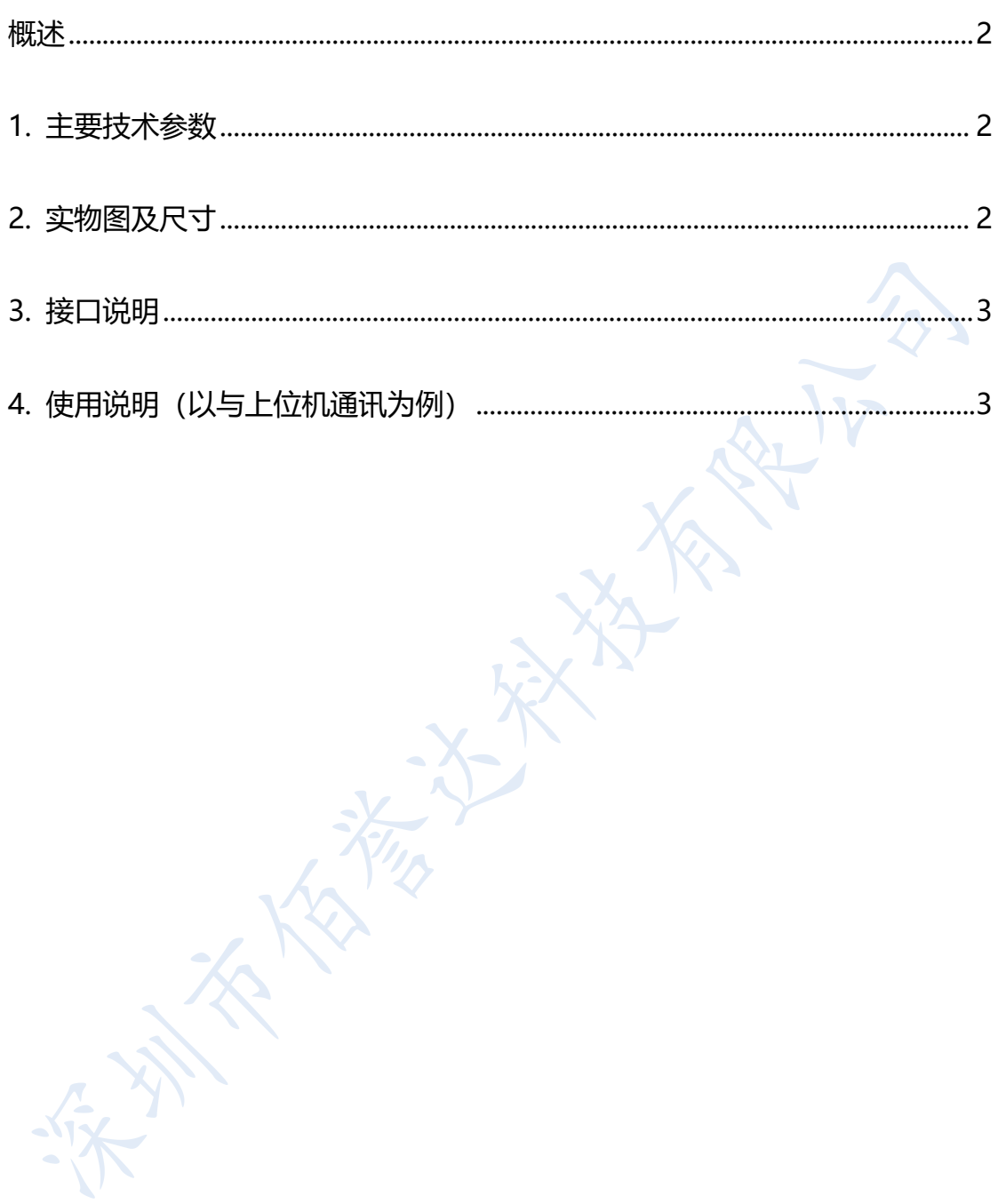

## <span id="page-2-0"></span>**概述**

RD1010P 雷达传感器模块尺寸为 22.5\*20mm,集成了微波雷达芯片,10.525GHz 收发天线 及信号处理 MCU。使用时只需要给模块提供 5V 供电,模块即可输出有无感应的信号。 RD1010P 雷达传感器既可以作为受控模块通过串口通讯接到主控板上, 也可以单独使用。

### <span id="page-2-1"></span>**1. 主要技术参数**

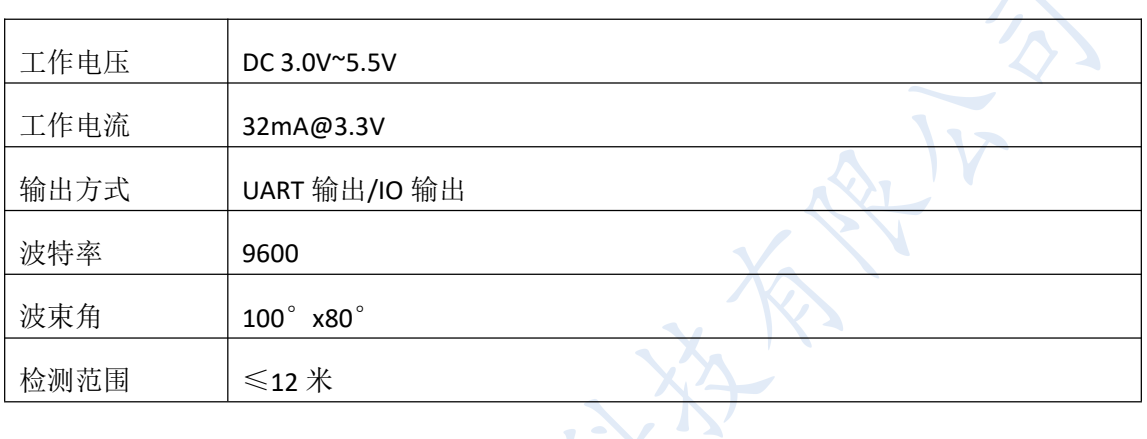

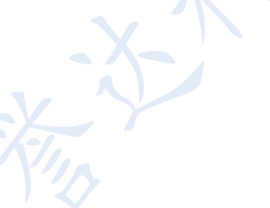

# <span id="page-2-2"></span>**2. 实物图及尺寸**

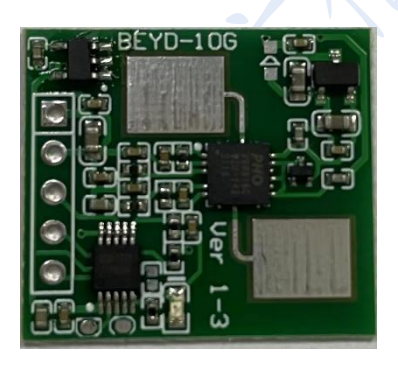

尺寸: 22.5mm x 20mm x 1mm.

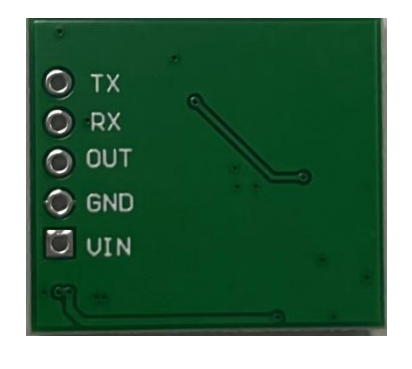

エ面 しょうしょう しんしゃ しんしゃ 反面 しんしん あいしん しんしん しんしゅう しんしゅう しんしゅう しんしゅう しんしゅう しんしゅう しんしゅう しんしゅう

## <span id="page-3-0"></span>**3. 接口说明**

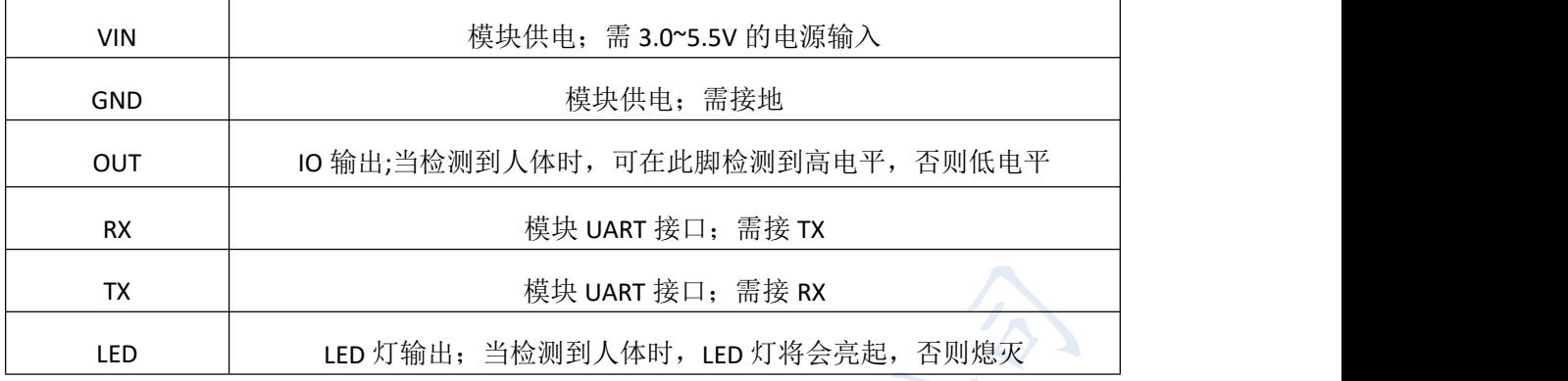

# <span id="page-3-1"></span>**4. 使用说明(以与上位机通讯为例)**

## ①RD1010P 接线

如下图所示,将 RD1010P 雷达模组通过 USB 转 TTL 线连接到电脑上,将 USB 转 TTL 的 3.3V (粉)、GND(黑)与 RD1010P 的 VCC、GND 一一对应连接,将 USB 转 TTL 的 Tx(蓝)接到 RD1010P 的 Rx, 将 USB 转 TTL 的 Rx(绿)接到 RD1010P 的 Tx。

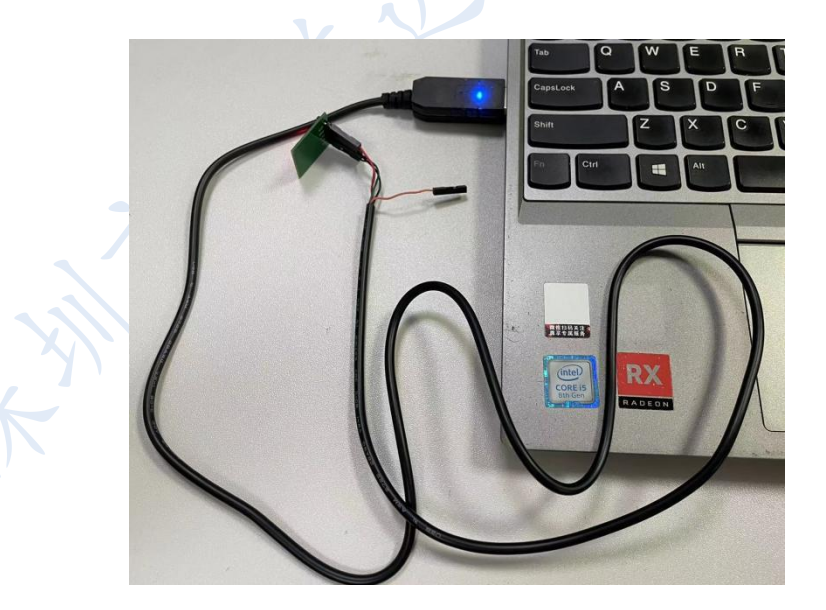

## ②串口设置

如下图所示,设置波特率为 9600,勾选加回车换行,选择接到人体感应雷达对应的端口, 点击打开串口。

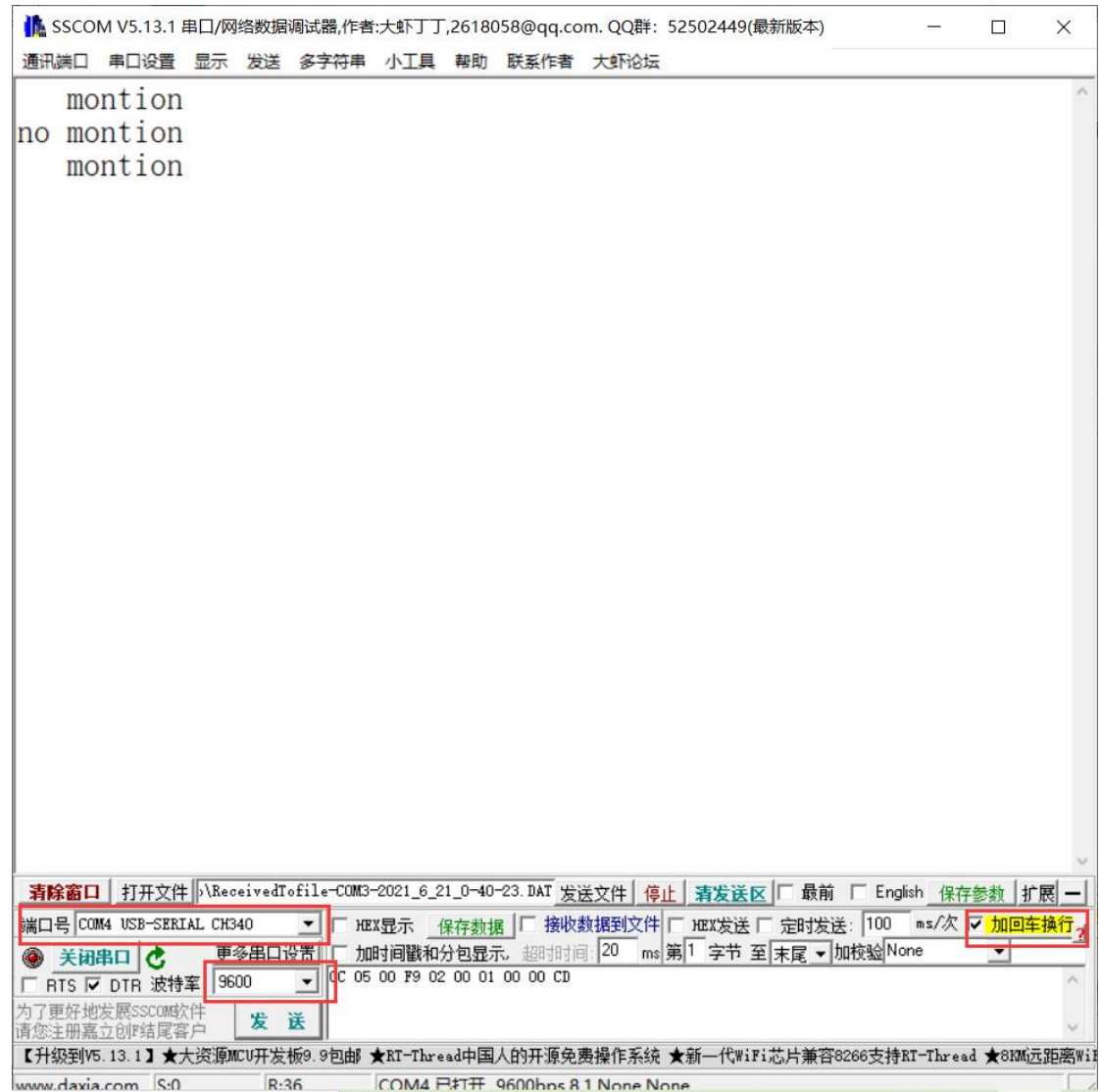

## ③输出说明

如上图所示, 模块的输出分为两种。第一种(1) motion, 当检测范围内有人存在时, 输出的 就是 motion; 第二种(2)no motion, 当检测范围内没有目标时, 输出的是 no motion; 值得 注意的是,此模块的串口输出不会定时更新,只有在状态发生变化时,才有输出。例如,当 第 0 秒有人出现在检测范围内时, 模块串口会输出一次 motion。若人即刻离开, 那么 3 秒 (即保持时间)后模块串口会输出 no motion; 若人持续停留在检测范围内, 那么模块串口 将不再输出,直至人离开。

### ④参数设置

RD1010P 模块灵敏度和保持时间可以根据实际需求进行修改,且断电后会自动保存上一次的 设置,下一次上电后自动运行。如需要修改参数,请参照下列命令,请不要随意修改命令字

4

母的大小写,标点符号等格式,以免设置失败。

- Set sensitivity=20%——设置灵敏度;默认 20%,可设置范围 0~150%;
- Set holdtime=3S——设置 IO 输出保持时间; 保持时间为 3 秒的含义是当检测到有人后, OUT 脚的高电平保持时间为 3 秒, 3 秒后如果检测范围内没有目标将恢复低电平状态。 默认 3s, 可设置范围为 1~255s;
- Get config——读取参数;可以读取上述设置的参数;

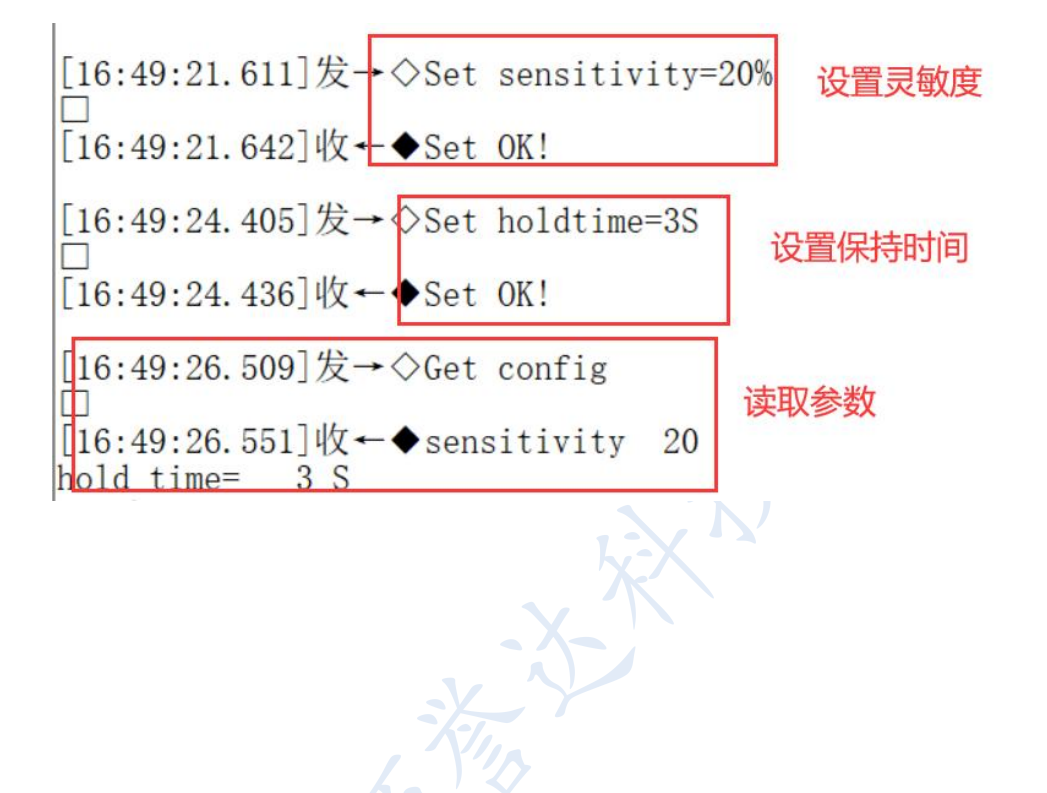

#### 更新历史

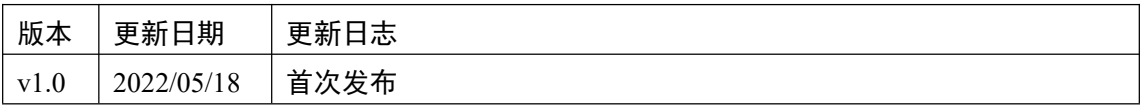

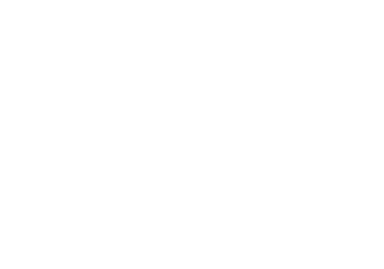

*THANK YOU!*

# beyd佰誉达

深圳市佰誉达科技有限公司

电话:0755-2328 2845

.<br>温馨提示:技术资料会不定时更新,请联系我们获取最新文档

深圳市佰誉达科技有限公司 电话:0755-2328 2845 网址:www.beyd.com